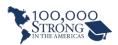

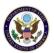

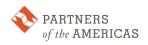

## **Innovation Network How-to Guide**

The Innovation Fund Team has created a forum for applicants seeking partner institutions for the 2020 Mexico-U.S. Innovation Fund Competition. To access this forum, please follow these directions.

- 1. Access the Partners of the Americas website (partners.net)
- 2. Click Member Area to log into the Innovation Network

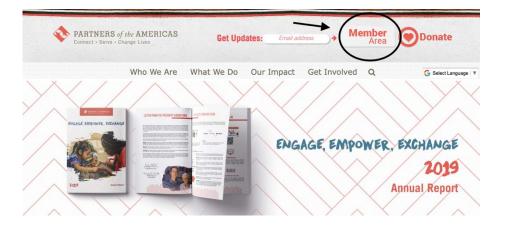

- 3. Log into your Innovation Network account hosted on PartnersConnect. If you do not have a preexisting account, please register.
- 4. Once you are logged onto your homepage, click "Groups."

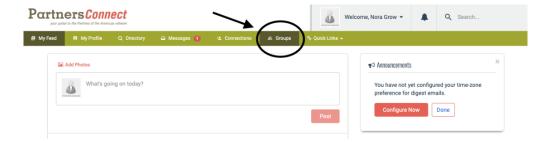

5. Next, click on the "100,000 Strong in the Americas: Innovation Network" group.

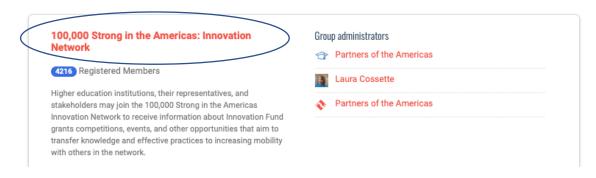

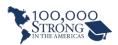

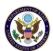

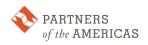

6. Then, click on the "Forums" tabs.

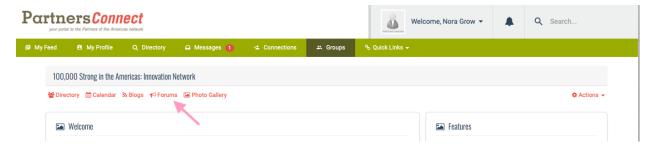

7. Click "2020 Mexico-U.S. Innovation Fund Competition."

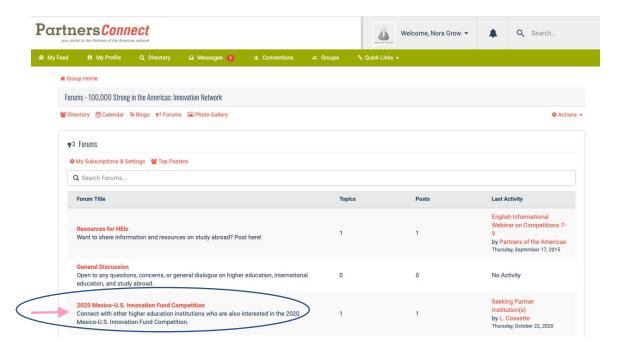

8. Then, click on the topic "Seeking Partner Institution(s)."

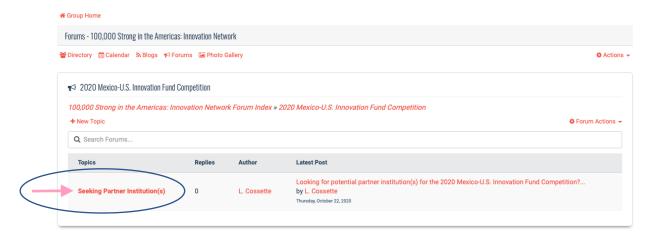

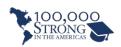

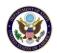

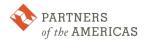

9. Here, you can use this forum to post and connect with other applicants seeking partner institutions. Do this by writing a reply to L. Cossette's original post. You may also contact us at <a href="mailto:100kstrongamericas@partners.net">100kstrongamericas@partners.net</a> at any time for further assistance. We wish you the best of luck in finding a partner institution!